Whenever we research something on the web, we save the related information for later use. What we usually do is copy the text, open an empty notepad file, paste the text there, and save it. If you are trying to store information from different sources, saving all of them in one file will not only confuse you, but also make it hard to organize the information. In order to avoid the confusion, what you can do is save the copied snippet in a different text file and rename each file accordingly, but that can waste a lot of your precious time. Text-based data is not the only thing that one needs to research for while doing a project. Today, we have an application for you called **PasteAsFile**, which lets you paste any text or image related item from the Windows Clipboard directly into a file. You do not have to create an empty file of any kind before pasting the clipboard content. With PasteAsFile, you no longer need to open the file to paste the required item into it. Just copy the item (text/image) to the Windows clipboard, right-click the file in which you want to insert the copied snippet, and click Paste As File option.

After installation, the application integrates into Windows Explorer context menu, and lets you paste text and images directly into files without having to manually open them. The supported formats for text files include TXT, RTF, DOC, HTML, PHP and a lot of other formats that deal with text, while the supported image file formats are JPG, PNG, BMP, GIF, TIF, TGA and PCX. By default, TXT format is selected for text files, and PNG is selected for saving images. You can enter any other format of your choice in the given field. This eliminates the need to change the format of the file after saving it. The file will be created in the same location that you access the context menu. For instance, if you right-click your desktop and select PasteAsFile, the desktop will be selected as the default directory of that file.

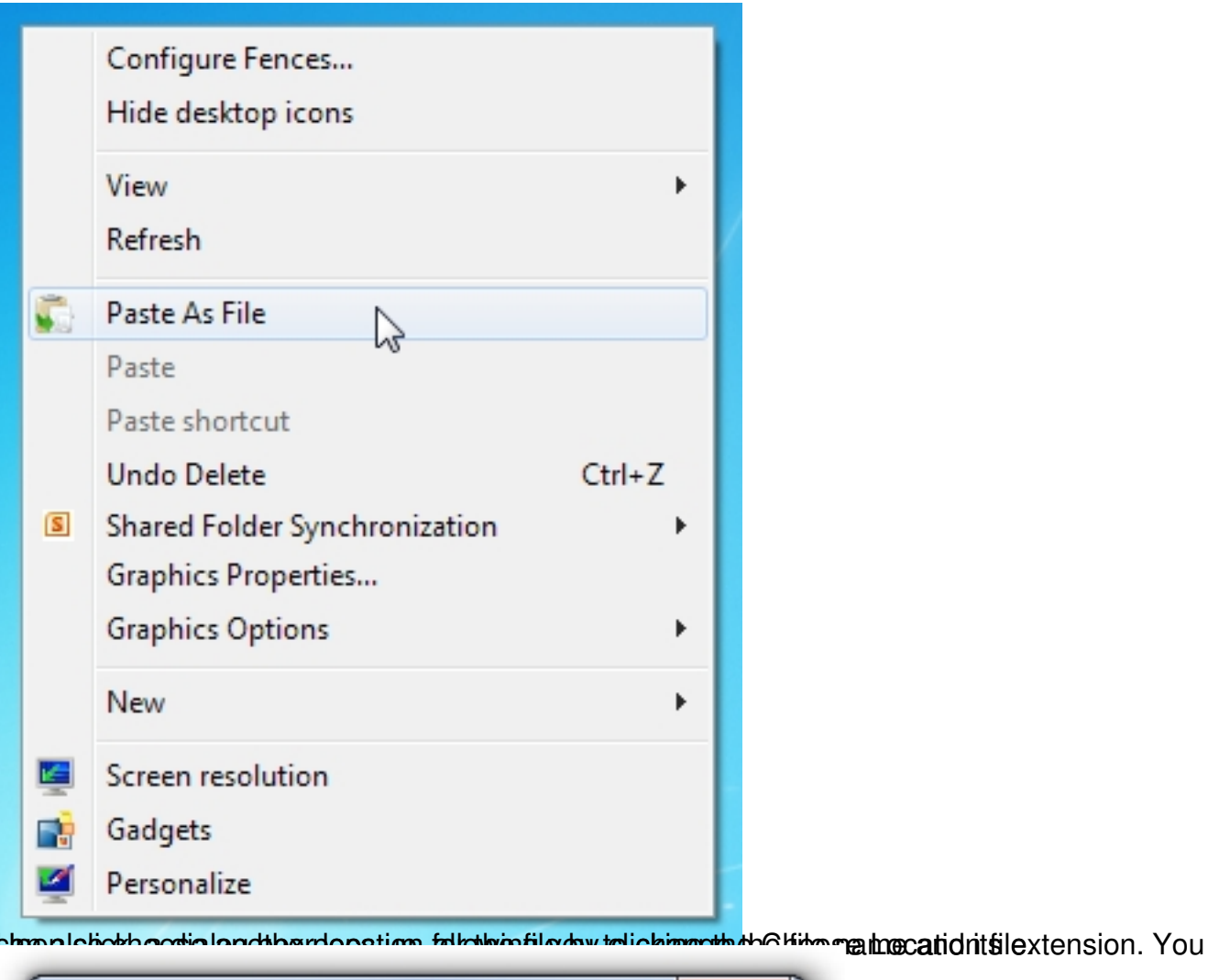

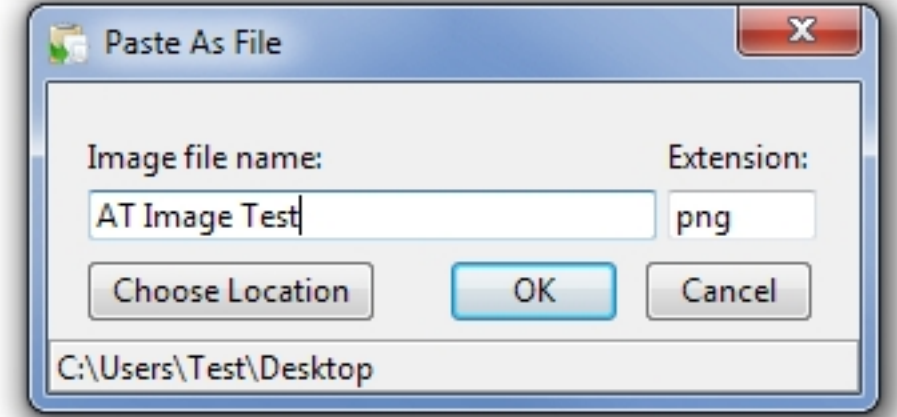

**iPhatchooffrikke wetas Friebbiothvoas to Entertage boardvillationsvorf/VBidetaitespideante/dinderven V<u>istrali Wigdows</u>.<br>Related Articles:** 

- 1. Clipboardic: Save Clipboard Items In Files & Share Text Clippings Across Network
- 2. Free Clipboard [Manager: Automatically Save Clipboard](http://www.addictivetips.com/windows-tips/pasteasfile-directly-save-clipboard-items-to-files-dnp/) Items & Scree[nshots](http://www.addictivetips.com)
- 3. Clipboard History Brings Up ' Clipboard Items Stack' To Paste Text

Anyw[here](http://www.addictivetips.com/windows-tips/clipboardic-save-clipboard-items-in-files-share-text-across-network/)

**Read more**